## Viewing Student Accommodations and Reviewing Faculty Notification Letters

1. Faculty may view student accommodations, as well as a copy of the Faculty Notification Letter by logging in to the DSS Portal.

## **<http://augusta.accessiblelearning.com/SIU/instructor>**

You will be directed to the SIU single sign-on screen. Use your SIU credentials to log-in to the DSS Portal.

2. Once logged in, the Instructor Authentication Page reviews the confidentiality statement. Then, continue to **"view student accommodations."**

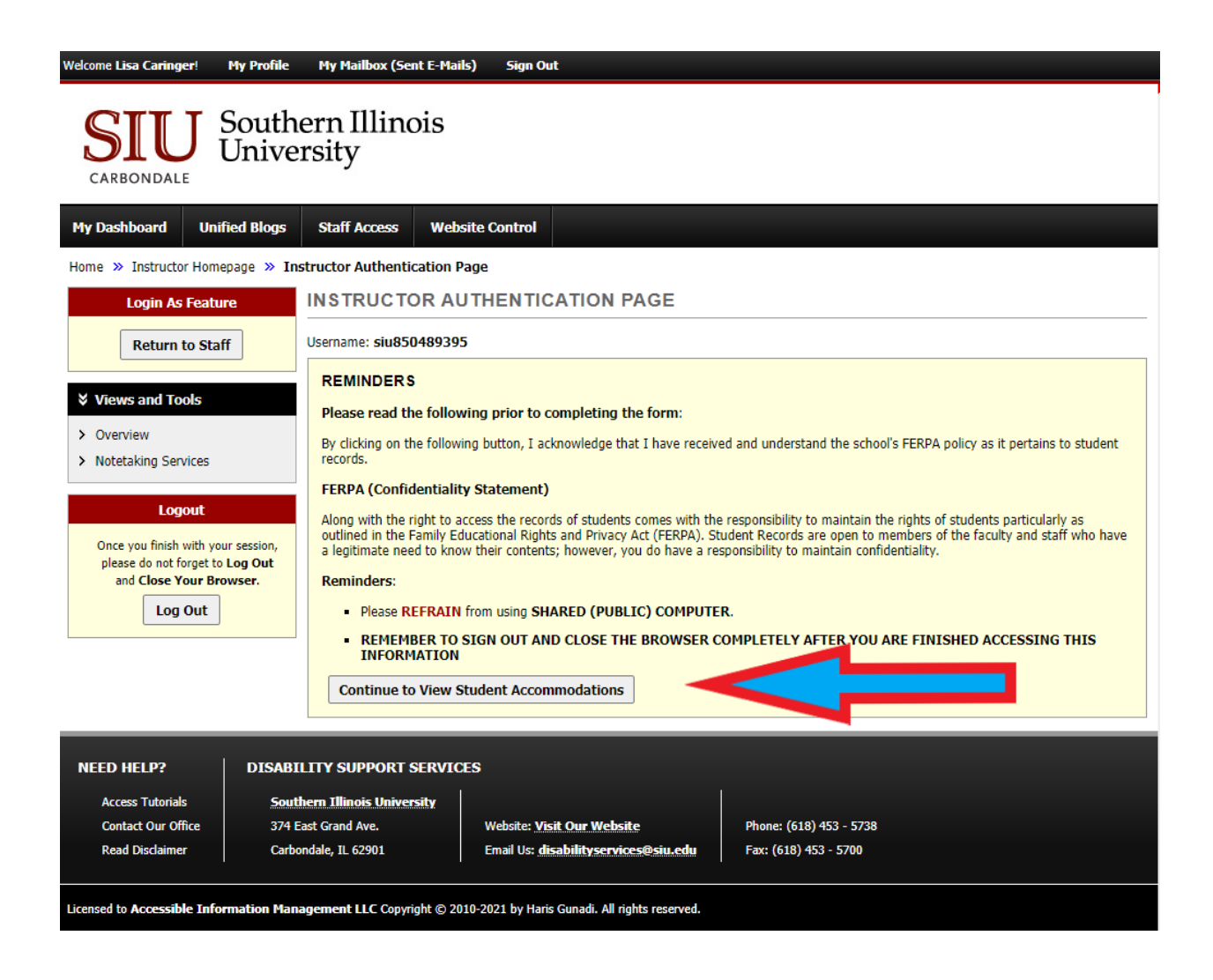

3. Students are listed by course. Click view to see detailed information about accommodations within the Faculty Notification Letter. Only students who have requested accommodations for a particular course will be listed

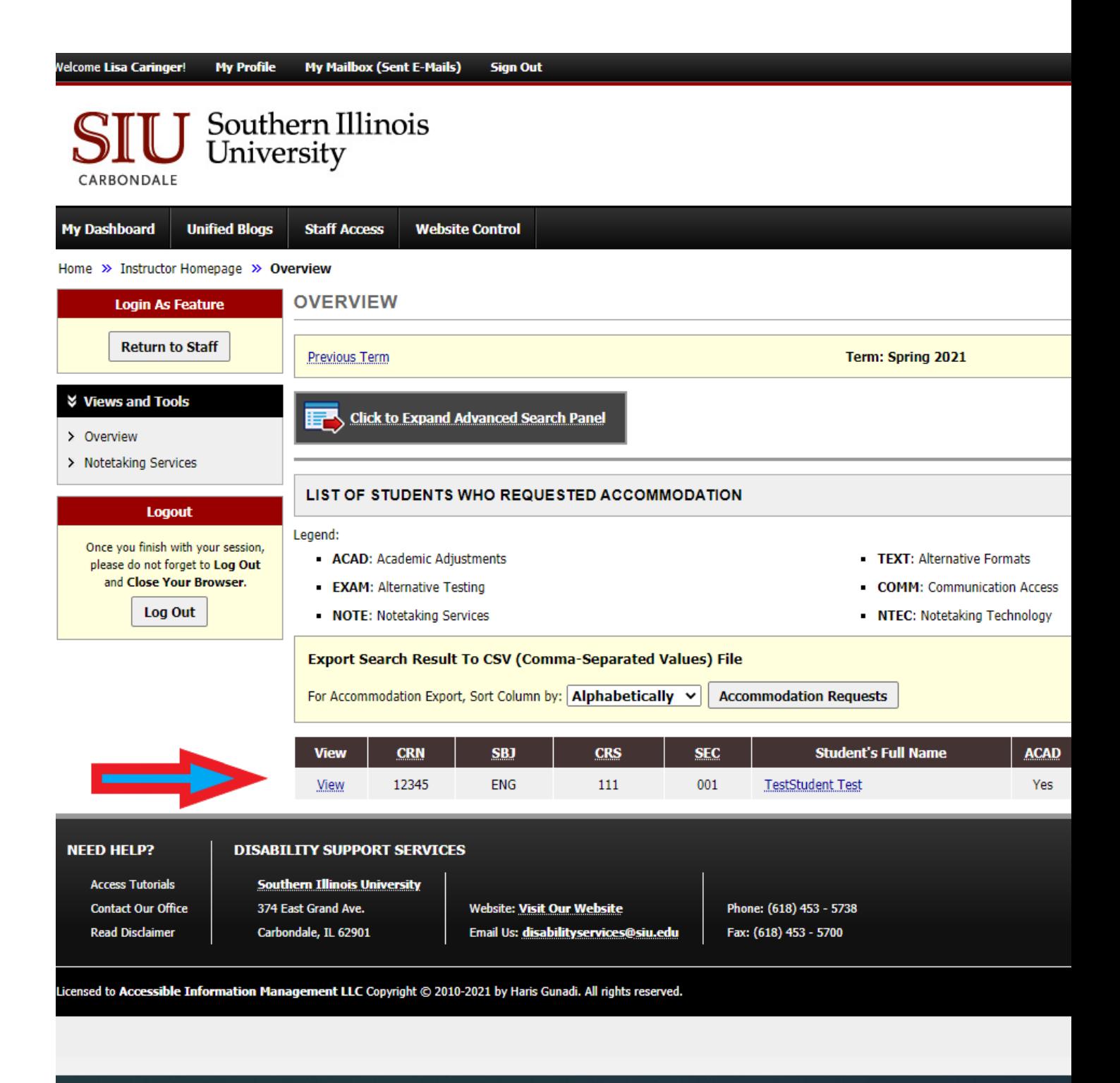

4. Viewing the Faculty Notification Letter provides a detailed description of the accommodations each student needs. This letter is also available via faculty email. Accommodations are grouped in categories by type.

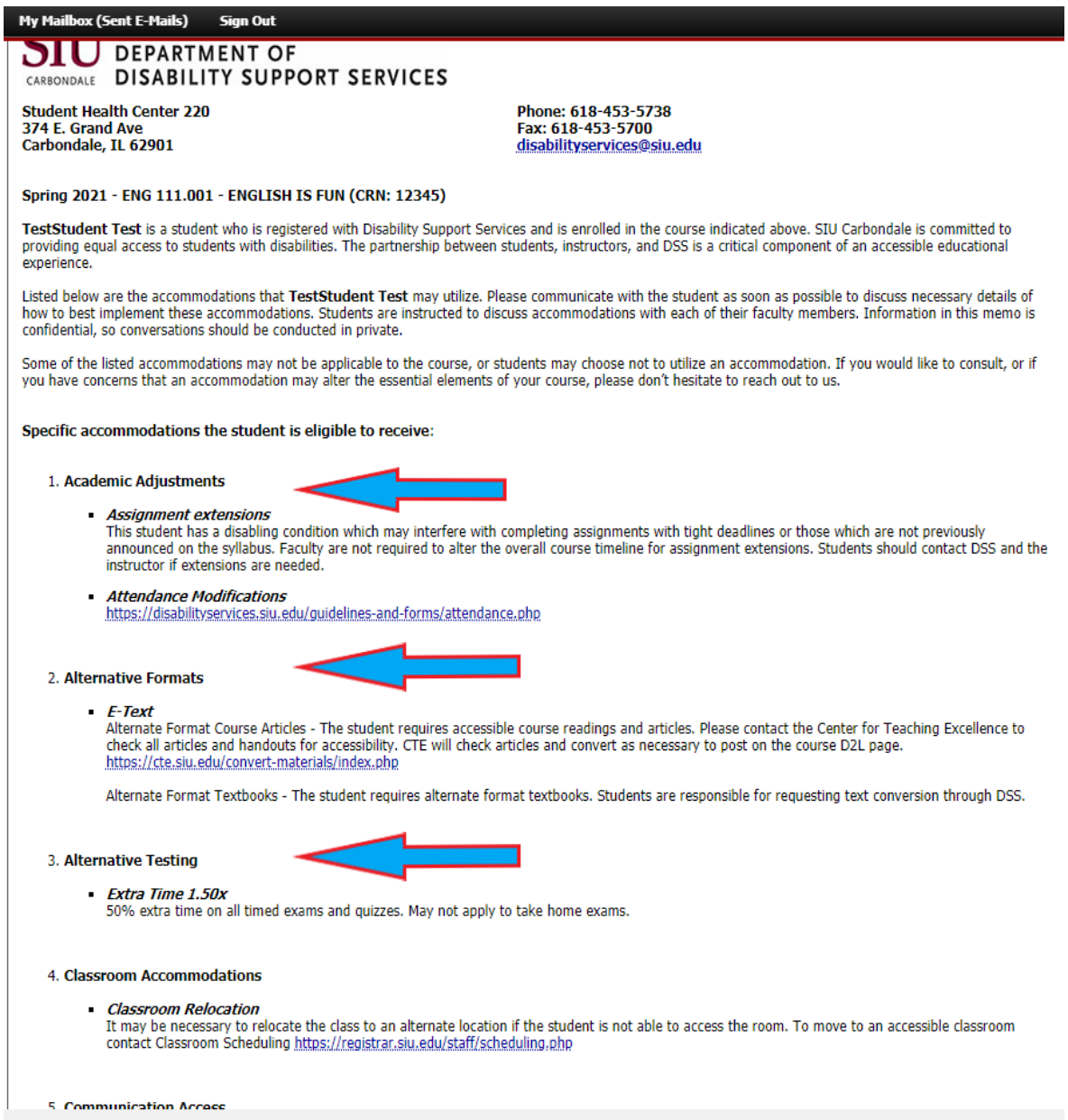